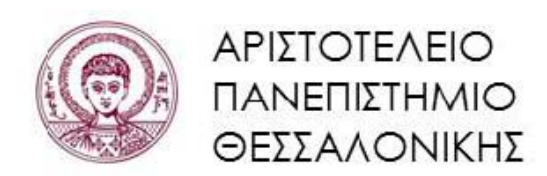

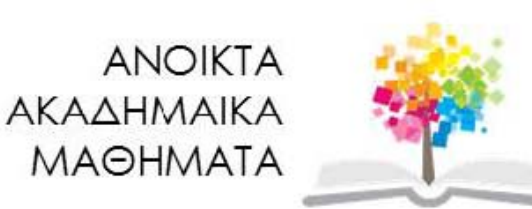

**Συμβολικές Γλώσσες Προγραμματισμού** 

**Ενότητα 2:** Ξενάγηση στο Mathematica

**Νικόλαος Καραμπετάκης** 

**Τμήμα Μαθηματικών**

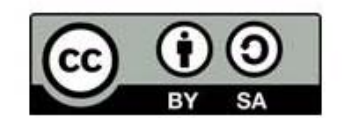

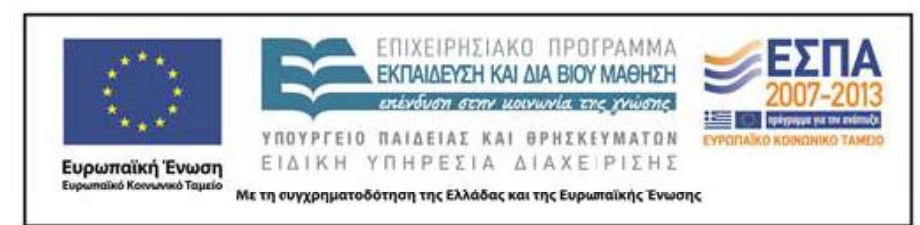

# **Άδειες Χρήσης**

- **è** Το παρόν εκπαιδευτικό υλικό υπόκειται σε άδειες χρήσης Creative Commons.
- **è** Για εκπαιδευτικό υλικό, όπως εικόνες, που υπόκειται σε άλλου τύπου άδειας χρήσης, η άδεια χρήσης αναφέρεται ρητώς.

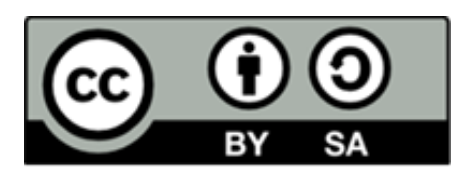

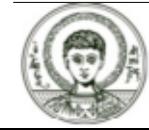

### **Χρηματοδότηση**

- **è** Το παρόν εκπαιδευτικό υλικό έχει αναπτυχθεί στα πλαίσια του εκπαιδευτικού έργου του διδάσκοντα.
- **è** Το έργο «Ανοικτά Ακαδημαϊκά Μαθήματα στο Αριστοτέλειο Πανεπιστήμιο Θεσσαλονίκης» έχει χρηματοδοτήσει μόνο την αναδιαμόρφωση του εκπαιδευτικού υλικού.
- **è** Το έργο υλοποιείται στο πλαίσιο του Επιχειρησιακού Προγράμματος «Εκπαίδευση και Δια Βίου Μάθηση» και συγχρηματοδοτείται από την Ευρωπαϊκή Ένωση (Ευρωπαϊκό Κοινωνικό Ταμείο) και από εθνικούς πόρους.

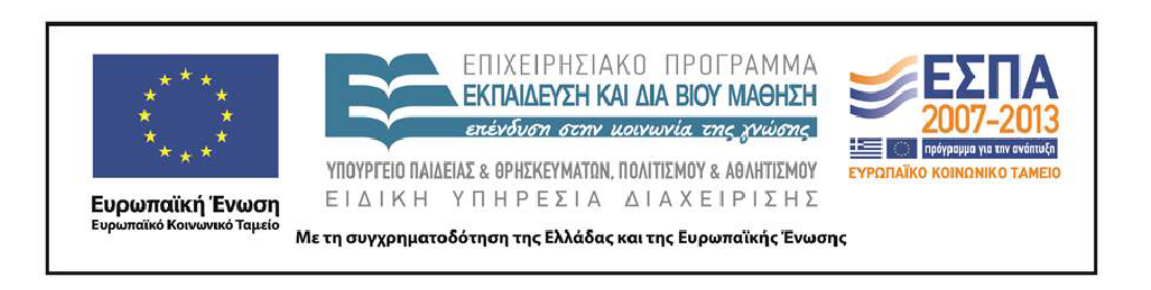

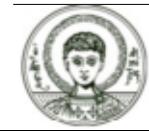

### **Περιεχόμενα**

- **1.** Αριθμητικοί υπολογισμοί.
- **2.** Συμβολικοί υπολογισμοί.
- **3.** Γραφικές παραστάσεις.
- **4.** Προγραμματισμός.

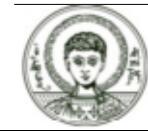

### **Σκοποί Ενότητας**

**è** Ξενάγηση στις διάφορες χρήσεις του *Mathematica*.

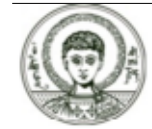

## Απλοί αριθμητικοί υπολογισμοί (1)

Μπορούμε να κάνουμε απλούς υπολογισμούς χρησιμοποιώντας τα σύμβολα +,-,\*,/,^,(,),!. Το αποτέλεσμα της πράξης θα εμφανιστεί αν πατήσουμε Shift+Enter.

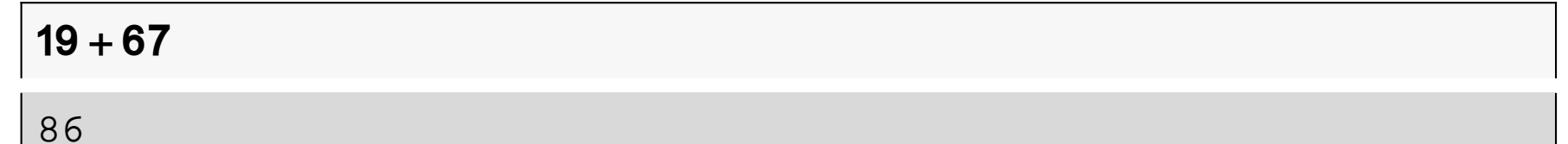

Παρατηρούμε ότι το Mathematica αριθμεί τις πράξεις που του δίνουμε να κάνει καθώς και τα αποτελέσματα που μας έδωσε. Η συγκεκριμένη αρίθμηση γίνετε σύμφωνα με την σειρά που του ζητάμε τις πράξεις και όχι με την θέση στην οποία τις τοποθετούμε. Ας δούμε μερικά ακόμα παραδείγματα :

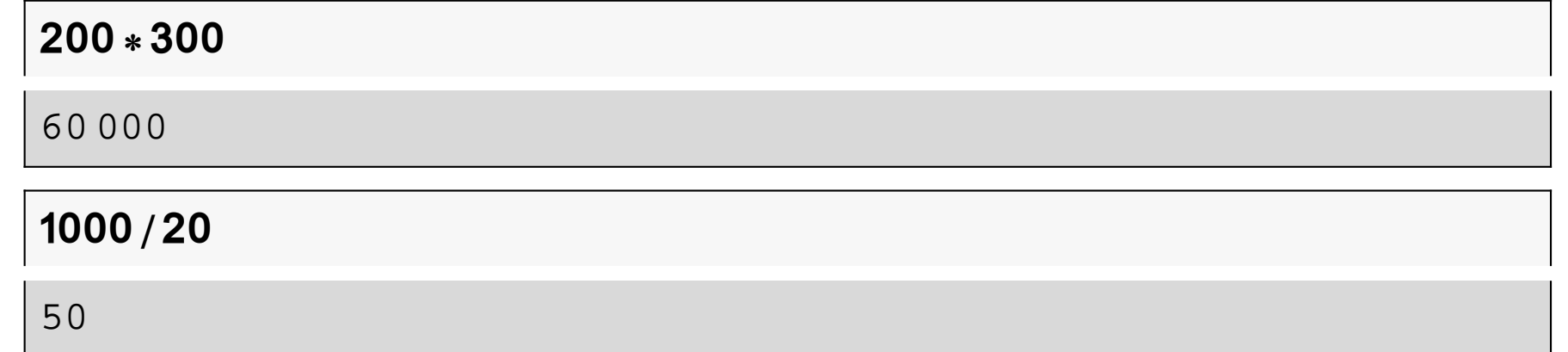

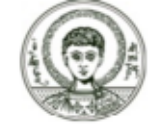

### **Απλοί αριθμητικοί υπολογισμοί (2)**

 **\* 10 + 24 - 12 6 ^20** 656 158 440 062 976 **^200** 825 223 812 027 400 796 974 891 518 773 732 342 988 745 354 429 495 479 078 935 112 929 549 619 739 019 072 139 340 757 296 812 815 466 676 129 830 954 465 240 517 595 242 384 015

919 845 376

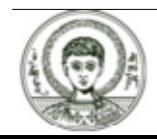

### **Απλοί αριθμητικοί υπολογισμοί (3)**

#### **100!**

 326 215 443 944 152 681 699 238 856 266 700 490 715 968 264 468 592 963 895 217 599 993 229 915 608 941 463 976 156 253 697 920 827 223 758 251 185 210 916 864 000 000 000 000 000

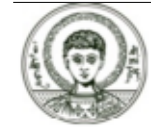

### **Αναφορά σε προηγούμενο αποτέλεσμα (1)**

Η αναφορά στο προηγούμενο αποτέλεσμα γίνεται με το σύμβολο %, στο πιο προηγούμενο με το σύμβολο %% ενώ στο αποτέλεσμα με συγκεκριμένο νούμερο εξόδου με %n.

#### **% 6**

 554 369 240 657 358 780 283 206 476 044 450 081 785 994 710 244 765 493 982 536 266 665 538 319 268 156 910 662 692 753 708 949 653 471 203 959 708 530 868 486 144 000 000 000 000 000

#### **%% 6**

 554 369 240 657 358 780 283 206 476 044 450 081 785 994 710 244 765 493 982 536 266 665 538 319 268 156 910 662 692 708 949 653 471 203 959 708 530 868 486 144 000 000 000 000 000 000

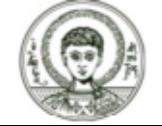

### Αναφορά σε προηγούμενο αποτέλεσμα (2)

 $%4 - 10$  $112$ 

Προσπάθησε να υπολογίσεις τις επόμενες εκφράσεις

 $3\frac{5}{7}-4^3$ ; 12X10+  $\frac{24-12}{6}$ 

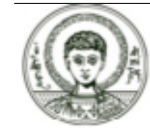

### **Μετατροπή σε δεκαδικό (1)**

Αν το αποτέλεσμα μιας πράξης είναι ρητός αριθμός a και εμείς θέλουμε να τον κάνουμε πραγματικό με η δεκαδικά ψηφία τότε θα γράψουμε N[a,n].

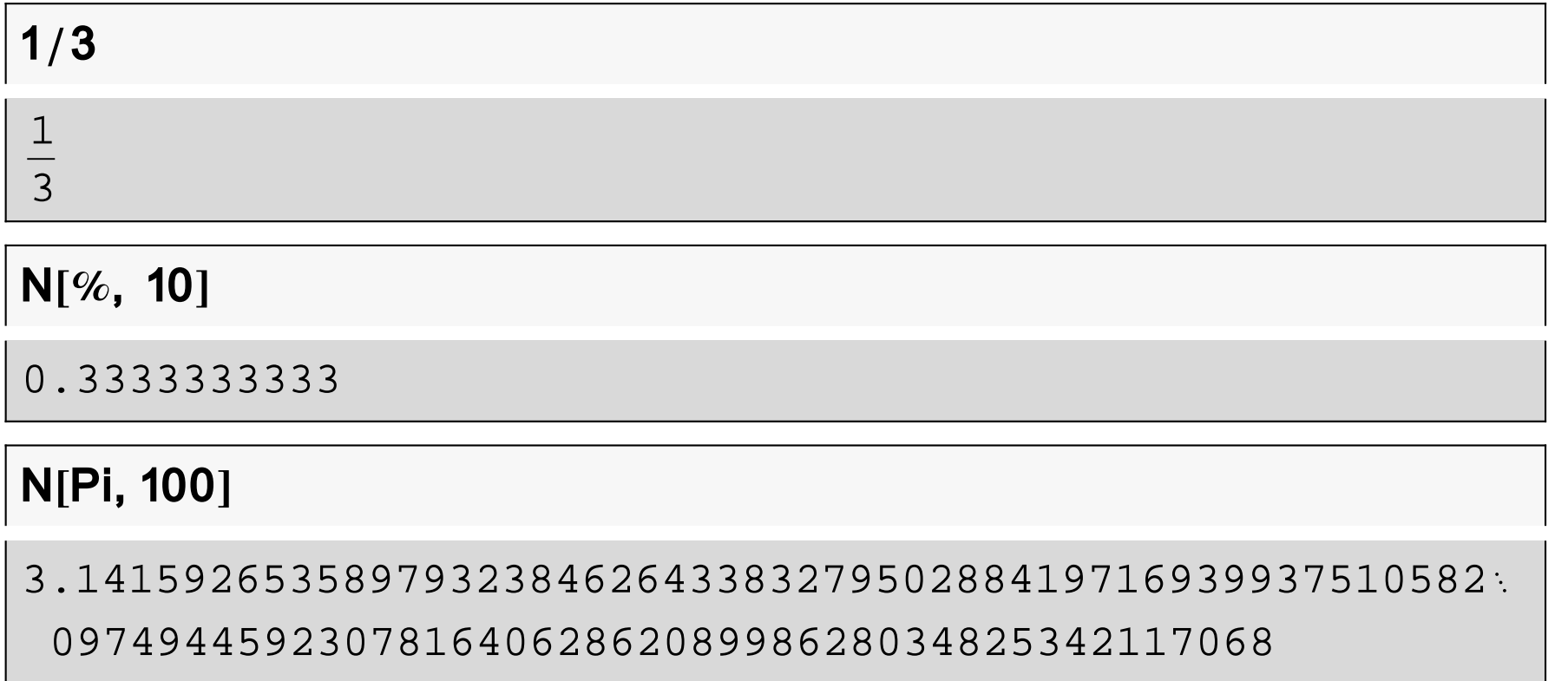

όπου Ρί ο γνωστός σε όλους αριθμός π. Άλλοι αριθμοί που αναγνωρίζει το *Mathematica* είναι ο Ε, το Infinity κ.α.

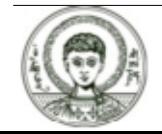

### **Μετατροπή σε δεκαδικό (2)**

#### **NE, 10**

2.718281828

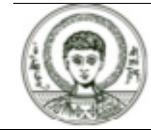

### Η εντολή Full Form (1)

Ας δούμε τι σημαίνει όμως για το Mathematica μια πράξη όπως η παρακάτω:

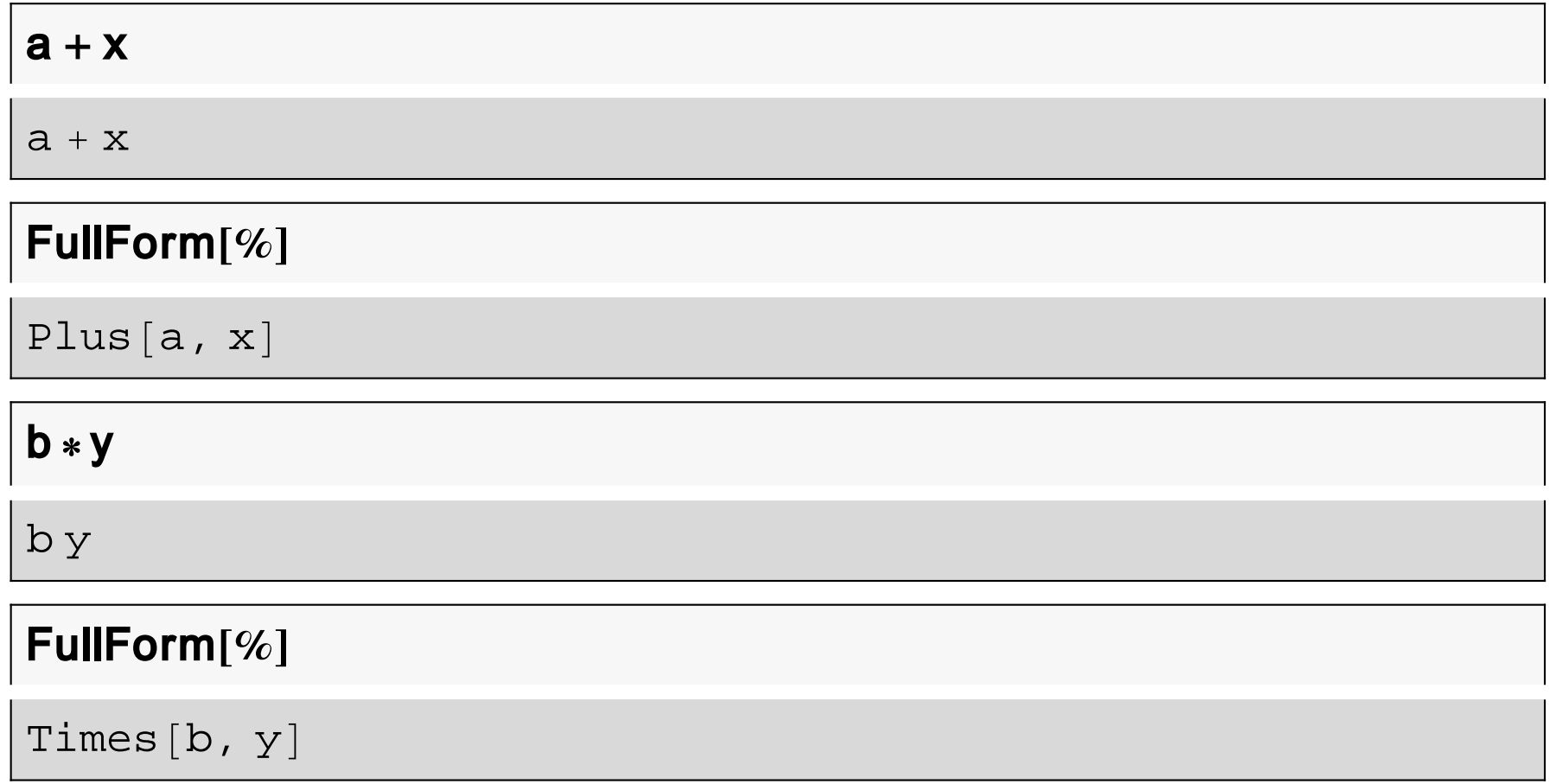

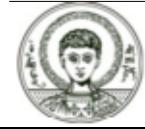

### **Η εντολή Full Form (2)**

**a + x \* y - c**

a + x (-c + y)

#### **FullForm %**

Plus[a, Times[x, Plus[Times[-1, c],  $y$ ]]]

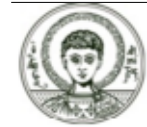

### **Η εντολή Trace Print**

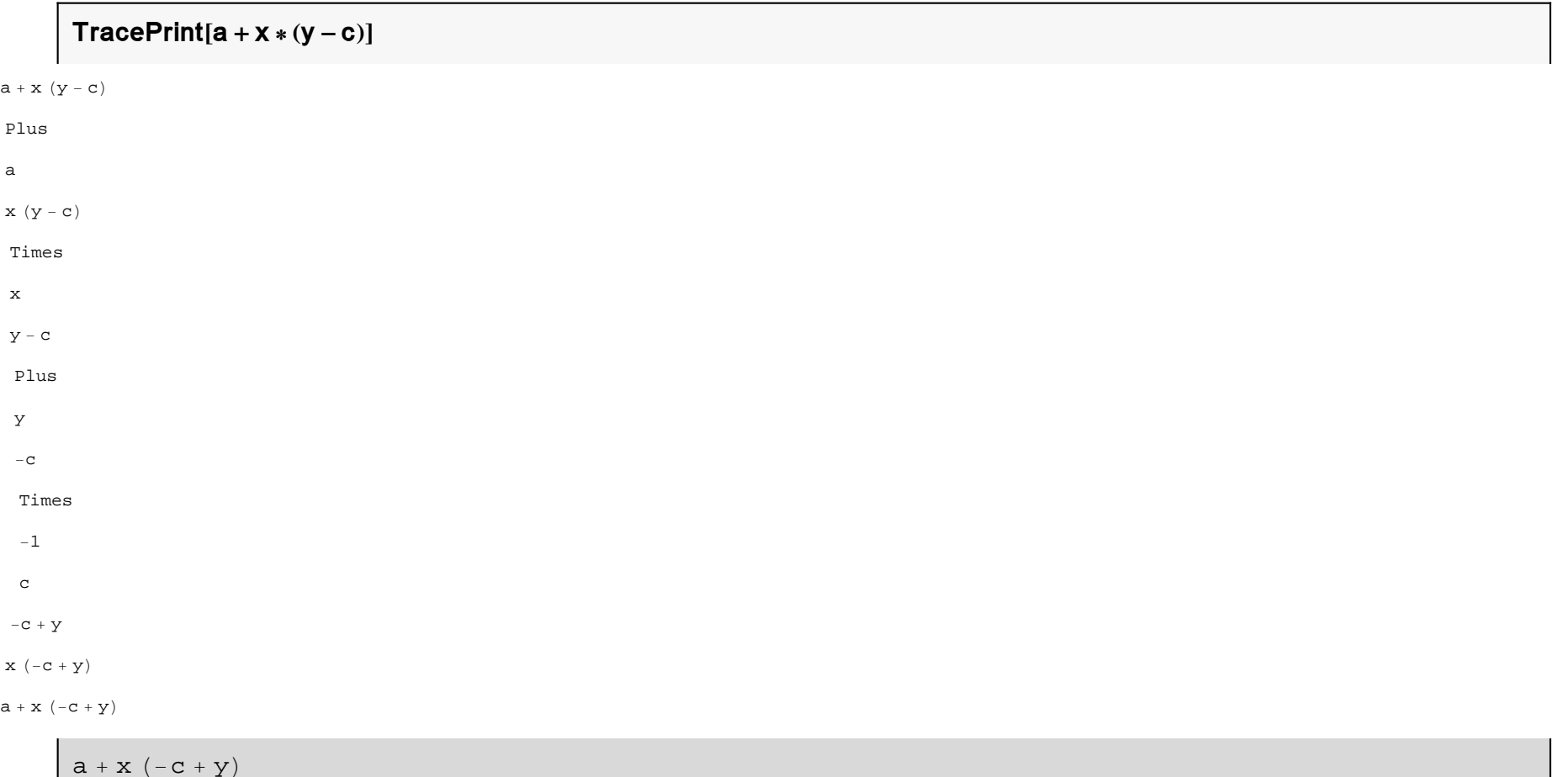

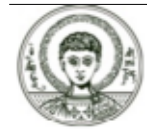

### **Οι εντολές Plus ‐ Times**

ΟΛΑ ΜΕΤΑΤΡΕΠΟΝΤΑΙ ΣΕ ΣΥΝΑΡΤΗΣΕΙΣ, ΑΛΛΑ ΚΑΙ ΜΠΟΡΟΥΝ ΝΑ ΕΚΤΕΛΕΣΤΟΥΝ ΣΑΝ ΣΥΝΑΡΤΗΣΕΙΣ.

#### **Plus 10, 20, 30**

60

#### **Times 10, Plus 20, 30**

500

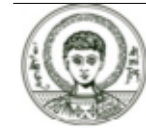

### Εύρεση προσεγγιστικών λύσεων εξισώσεων

Εύρεση, βάσει γνωστών αριθμητικών μεθόδων, προσεγγιστικών λύσεων εξισώσεων.

#### $FindRoot[Cos[x] == x + Log[x], {x, 1}]$

 $\{x \rightarrow 0.840619\}$ 

Μάλιστα επιλέγει και τον καλύτερο αλγόριθμο ανάμεσα σε πολλούς για την επίλυση του προβλήματος (π.χ. Gear, Runge Kutta, Adams).

#### $NSolve[x^8 - 6x^8 + 8x + 1 == 0, x]$

$$
\{\ \{ \mathbf{x} \rightarrow -2\,.\,05411\} \ ,\ \ \{ \mathbf{x} \rightarrow -1\,.\,2915\} \ ,
$$

 $\{x \rightarrow -0.126515\}$ ,  $\{x \rightarrow 1.55053\}$ ,  $\{x \rightarrow 1.9216\}\}$ 

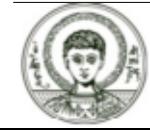

### Επίλυση διαφορικών εξισώσεων (αριθμητικά) (1)

Μπορεί να επιλύσει ακόμα και διαφορικές εξισώσεις αριθμητικά όπως παρακάτω.

NDSolve[{ $x''[t] + x[t]^3 =$  == Sin[t],  $x[0] == x'[0] == 0$ },  $x$ , {t, 0, 50}]

 $\{ \{x \rightarrow InterpolatingFunction[\{\{0., 50.\}\}, \langle > \rangle\} \}$ 

και να σχεδιάσει την γραφική τους παράσταση

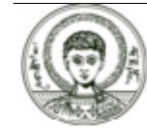

### **Επίλυση διαφορικών εξισώσεων (αριθμητικά) (2)**

#### **ParametricPlot Evaluate x t , <sup>x</sup>' t . % , t, 0, 50**

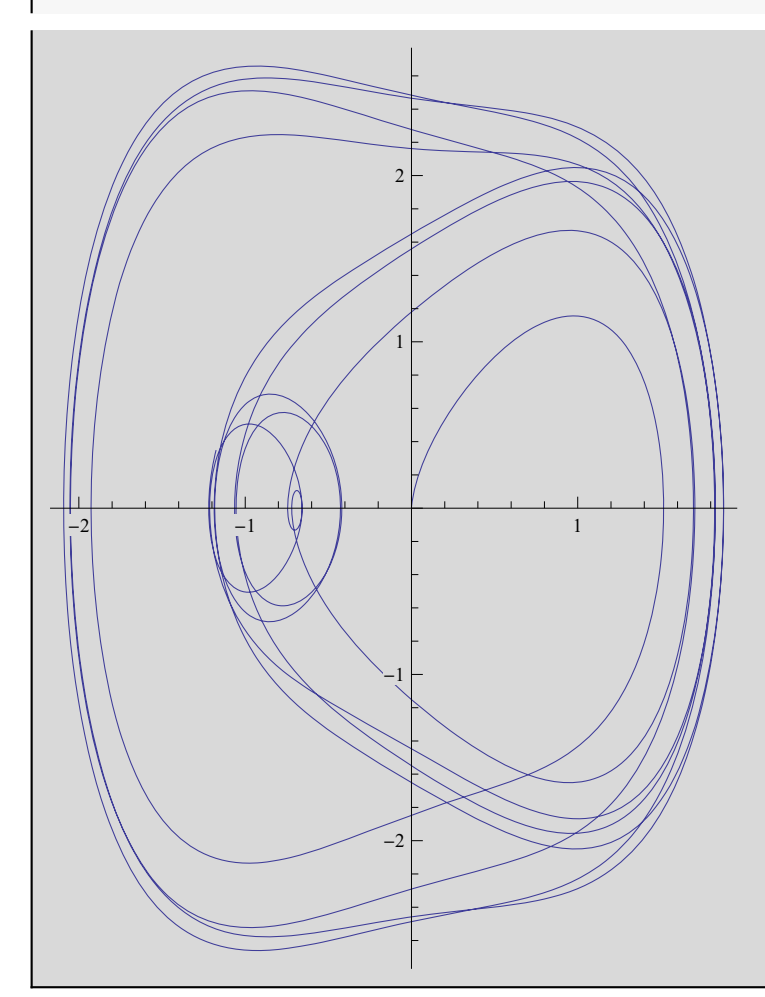

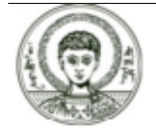

Αριστοτέλειο Πανεπιστήμιο Θεσσαλονίκης

### Υπολογισμός ολοκληρωμάτων

Είναι δυνατός ο υπολογισμός ορισμένων ολοκληρωμάτων

```
NIntegrate[Log[x + Sin[x]], \{x, 0, 2\}]
```
0.555889

Το *Mathematica* είναι πολύ καλό και στη Θεωρία αριθμών. Μπορεί να βρει τους πρώτους παράγοντες ενός ακεραίου

#### FactorInteger $[2^{\wedge}105-1]$

 $\{\{7, 2\}, \{31, 1\}, \{71, 1\}, \{127, 1\}, \{151, 1\}, \{337, 1\}, \$  $\{29191, 1\}$ ,  $\{106681, 1\}$ ,  $\{122921, 1\}$ ,  $\{152041, 1\}$ 

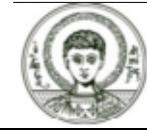

### Πρώτοι αριθμοί

ή να ελέγξει αν ένας αριθμός είναι πρώτος

#### $PrimeQ[2^N - 1]$

True

ή να βρεί τον 1000οστό πρώτο αριθμό

### **Prime[1000]**

7919

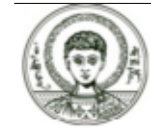

### Παραδείγματα

- **Παράδειγμα 1.** Έλεγξε αν ο 2<sup>17</sup> 1 είναι πρώτος αριθμός. Αν όχι παραγοντοποίησε τον. Κάνε το ίδιο για τον 2<sup>18</sup> - 1.
- **Παράδειγμα 2.** Προσπάθησε να επιλύσεις την δευτεροβάθμια εξίσωση  $x^2-5x+6=0$ .
- **ΣΥΜΠΕΡΑΣΜΑ.** Από τα παραπάνω αλλά και από πολλά άλλα παραδείγματα που δεν αναφέραμε, συμπεραίνουμε ότι το Mathematica είναι πολύ καλό στον χειρισμό αριθμητικών δεδομένων.

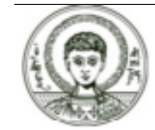

## Συμβολικοί υπολογισμοί (Παραγοντοποίηση)

Το Mathematica μπορεί να χειριστεί με την ίδια ευκολία που χειρίζεται τους αριθμούς και τα σύμβολα.

#### Παραγοντοποίηση

### $Factor[x^39 + y^339]$

$$
(x + y) (x2 - x y + y2)
$$
  
\n
$$
(x12 - x11 y + x10 y2 - x9 y3 + x8 y4 - x7 y5 + x6 y6 - x5 y7 + x4 y8 - x3 y9 + x2 y10 - x y11 + y12)
$$
  
\n
$$
(x24 + x23 y - x21 y3 - x20 y4 + x18 y6 + x17 y7 - x15 y9 - x14 y10 + x12 y12 - x10 y14 - x9 y15 + x7 y17 + x6 y18 - x4 y20 - x3 y21 + x y23 + y24)
$$

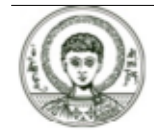

### Συμβολικοί υπολογισμοί (Απλοποίηση)

#### Απλοποίηση φόρμουλας

#### Simplify[%]

 $x^{39} + y^{39}$ 

#### Expand[%%]

 $x^{39} + y^{39}$ 

#### Simplify  $[x (x - 2 y)^3 + y (2 x - y)^3]$

 $(x - y) (x + y)^{3}$ 

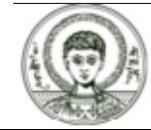

### **Επίλυση εξισώσεων**

**Solve** $\begin{bmatrix} x^4 & 2 & -5 \\ x & 6 & 6 \end{bmatrix}$  **=** 0, **x**]

 $\{x \to 2\}, \{x \to 3\}\}$ 

**Reduce** $[a * x + b == 0, x]$ 

 ${\rm (b = 0 \; \&\; \& \; a = 0) \; \mid \mid \; \Big( a \, \neq \, 0 \; \&\; \& \; {\rm x = -\frac{b}{a}} \,\Big)}$ 

Solve $[x^2 - b * x + 6 = 0, x]$ 

$$
\left\{\left\{\mathbf{x} \rightarrow \frac{1}{2} \left(b-\sqrt{-24+b^2}\,\right)\right\}, \ \left\{\mathbf{x} \rightarrow \frac{1}{2} \left(b+\sqrt{-24+b^2}\,\right)\right\}\right\}
$$

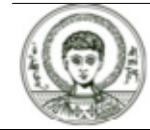

Αριστοτέλειο Πανεπιστήμιο Θεσσαλονίκης

### **Επίλυση συστήματος εξισώσεων (1)**

**Solve x1 x2 +2\* x3 + x4 <sup>ä</sup> -2, 2\* x1 + x2 3 \* x3 5 \* x4ä 4, x1 x2 + x3 +6 \* x4ä 0, 2\* x1 +3 \* x2+5 \* x3 -7\* x4ä1 , x1, x2, x3, x4** x1 <sup>51</sup> 2 , x2 113 , x3 736 , x4 176

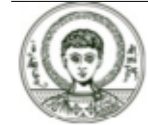

### **Επίλυση συστήματος εξισώσεων (2)**

Solve[{  
\nx1 + x2 - x3 + x5 = 1,  
\n-x1 - x2 + 2 \* x3 - x4 + x5 = 2,  
\n2 \* x1 + 2 \* x2 - 3 \* x3 + 3 \* x4 + x5 = 0,  
\nx1 + x2 - 3 \* x4 + 2 \* x5 = 3}, {x1, x2, x3, x4, x5}]  
\n
$$
\left\{\left\{x3 \rightarrow \frac{2}{7} + \frac{5x1}{7} + \frac{5x2}{7}, x5 \rightarrow \frac{9}{7} - \frac{2x1}{7} - \frac{2x2}{7}\right\}\right\}
$$

7

7

7

 $\int \int$ 

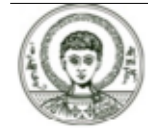

7

7

7

### **Πίνακες (ορίζουσα)**

**A = 1, 1, 1 , a, b, <sup>c</sup> , <sup>a</sup> ^2, b ^2, <sup>c</sup> ^2**

$$
\{ \{1, 1, 1\}, \{a, b, c\}, \{a^2, b^2, c^2\} \}
$$

#### **Det A**

$$
-a^2 b + a b^2 + a^2 c - b^2 c - a c^2 + b c^2
$$

#### **Factor %**

$$
-\left( a-b\right) \text{ }\left( a-c\right) \text{ }\left( b-c\right)
$$

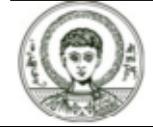

Αριστοτέλειο Πανεπιστήμιο Θεσσαλονίκης

### **Πίνακες (αντίστροφος)**

**Inverse A**

$$
\left\{\left\{\frac{-b^2 c + b c^2}{-a^2 b + a b^2 + a^2 c - b^2 c - a c^2 + b c^2}, \frac{b^2 - c^2}{-a^2 b + a b^2 + a^2 c - b^2 c - a c^2 + b c^2}, \frac{-b + c}{-a^2 b + a b^2 + a^2 c - b^2 c - a c^2 + b c^2}\right\},\
$$
\n
$$
\left\{\frac{a^2 c - a c^2}{-a^2 b + a b^2 + a^2 c - b^2 c - a c^2 + b c^2}, \frac{-a^2 b + a b^2 + a^2 c - b^2 c - a c^2 + b c^2}{-a^2 b + a b^2 + a^2 c - b^2 c - a c^2 + b c^2}\right\},\
$$
\n
$$
\frac{a - c}{-a^2 b + a b^2}
$$
\n
$$
\frac{a^2 - b^2}{-a^2 b + a b^2 + a^2 c - b^2 c - a c^2 + b c^2}\right\}, \left\{\frac{-a^2 b + a b^2}{-a^2 b + a b^2 + a^2 c - b^2 c - a c^2 + b c^2}, \frac{-a + b}{-a^2 b + a b^2 + a^2 c - b^2 c - a c^2 + b c^2}\right\}\right\}
$$

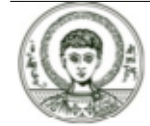

### **Πίνακες (ιδιοτιμές)**

**<sup>a</sup> <sup>=</sup> 1; b <sup>=</sup> 2; <sup>c</sup> <sup>=</sup> 3;**

#### **EigenvaluesA**

```
\{Root[-2 + 15 \#1 - 12 \#1^2 + #1^3 \&, 3],Root[-2 + 15 \text{ #}1 - 12 \text{ #}1^2 + \text{#1}^3 \& , 2], Root[-2 + 15 \text{ #}1 - 12 \text{ #}1^2 + \text{#1}^3 \& , 1]\}
```
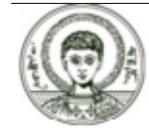

### **Πίνακες (ιδιοδιανύσματα)**

**EigenvectorsA**

$$
\left\{\left\{\frac{29}{11}-\frac{45}{11}\text{ Root}\left[-2+15\,\text{H1}-12\,\text{H1}^2+\text{H1}^3\,\,\hat{\alpha}\,,\,3\right]+\frac{4}{11}\text{ Root}\left[-2+15\,\text{H1}-12\,\text{H1}^2+\text{H1}^3\,\,\hat{\alpha}\,,\,3\right]^2,\right.\\\left.\left.-\frac{32}{11}+\frac{14}{11}\text{Root}\left[-2+15\,\text{H1}-12\,\text{H1}^2+\text{H1}^3\,\,\hat{\alpha}\,,\,3\right]-\frac{1}{11}\text{Root}\left[-2+15\,\text{H1}-12\,\text{H1}^2+\text{H1}^3\,\,\hat{\alpha}\,,\,3\right]^2,\,1\right\},\\\left\{\frac{29}{11}-\frac{45}{11}\text{Root}\left[-2+15\,\text{H1}-12\,\text{H1}^2+\text{H1}^3\,\,\hat{\alpha}\,,\,2\right]+\frac{4}{11}\text{Root}\left[-2+15\,\text{H1}-12\,\text{H1}^2+\text{H1}^3\,\,\hat{\alpha}\,,\,2\right]^2,\right.\\\left.-\frac{32}{11}+\frac{14}{11}\text{Root}\left[-2+15\,\text{H1}-12\,\text{H1}^2+\text{H1}^3\,\,\hat{\alpha}\,,\,2\right]-\frac{1}{11}\text{Root}\left[-2+15\,\text{H1}-12\,\text{H1}^2+\text{H1}^3\,\,\hat{\alpha}\,,\,2\right]^2,\,1\right\},\\\left\{\frac{29}{11}-\frac{45}{11}\text{Root}\left[-2+15\,\text{H1}-12\,\text{H1}^2+\text{H1}^3\,\,\hat{\alpha}\,,\,1\right]+\frac{4}{11}\text{Root}\left[-2+15\,\text{H1}-12\,\text{H1}^2+\text{H1}^3\,\,\hat{\alpha}\,,\,1\right]^2,\right.\\\left.-\frac{32}{11}+\frac{14}{11}\text{Root}\left[-2+15\,\text{H1}-12\,\text{H1}^2+\text{H1}^3\,\,\hat{\alpha}\,,\,1\right]-\frac{1}{11}\text{Root}\left[-
$$

**Cleara, b, <sup>c</sup>**

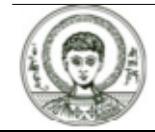

### Υπολογισμός παραγώγων - ολοκληρωμάτων

#### Υπολογισμός παραγώγων

$$
\partial_x \left( x^2 - 5 x + \frac{6}{x-1} \right)
$$

$$
-5\,-\,\frac{6}{\left(-1\,+\,x\right){}^2}\,+\,2\,\,x
$$

#### Υπολογισμός ολοκληρωμάτων

$$
\int \frac{x-1}{x^2-5x+6} dx
$$

$$
-\text{Log}\left[\,2-x\,\right]\,+\,2\,\text{Log}\left[\,3-x\,\right]
$$

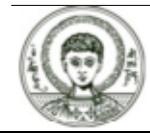

### **Επίλυση διαφορικών εξισώσεων**

$$
DSolve[y''[x] == a y'[x] + y[x], y, x]
$$

$$
\left\{\left\{y \to \text{Function}\left[\left\{x\right\}, \ e^{\frac{1}{2}\left(a-\sqrt{4+a^2}\right) x} C\left[1\right] + e^{\frac{1}{2}\left(a+\sqrt{4+a^2}\right) x} C\left[2\right]\right] \right\}\right\}
$$

 $\mathsf{D} \mathsf{S} \mathsf{olve} \big[ \big\{ \mathsf{y}[\mathsf{x}] == -\mathsf{z}'[\mathsf{x}],\, \mathsf{z}[\mathsf{x}] == -\mathsf{y}'[\mathsf{x}]\big\} \text{, } \{\mathsf{y}[\mathsf{x}],\, \mathsf{z}[\mathsf{x}]\} \text{, } \mathsf{x} \big]$ 

$$
\left\{ \left\{ y\left[\,x\,\right] \, \to \, \frac{1}{2} \, \, e^{-x} \, \left(1 \, + \, e^{2 \, x}\right) \, C\left[\,1\,\right] \, - \, \frac{1}{2} \, \, e^{-x} \, \left(-1 \, + \, e^{2 \, x}\right) \, C\left[\,2\,\right] \right. \right\}
$$
\n
$$
z\left[\,x\,\right] \, \to \, - \, \frac{1}{2} \, \, e^{-x} \, \left(-1 \, + \, e^{2 \, x}\right) \, C\left[\,1\,\right] \, + \, \frac{1}{2} \, \, e^{-x} \, \left(1 \, + \, e^{2 \, x}\right) \, C\left[\,2\,\right] \right\} \right\}
$$

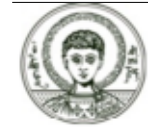

### Γραφικές Παραστάσεις (1)

Το *Mathematica* σου δίνει την δυνατότητα να δημιουργείς την γραφική παράσταση μιας συνάρτησης

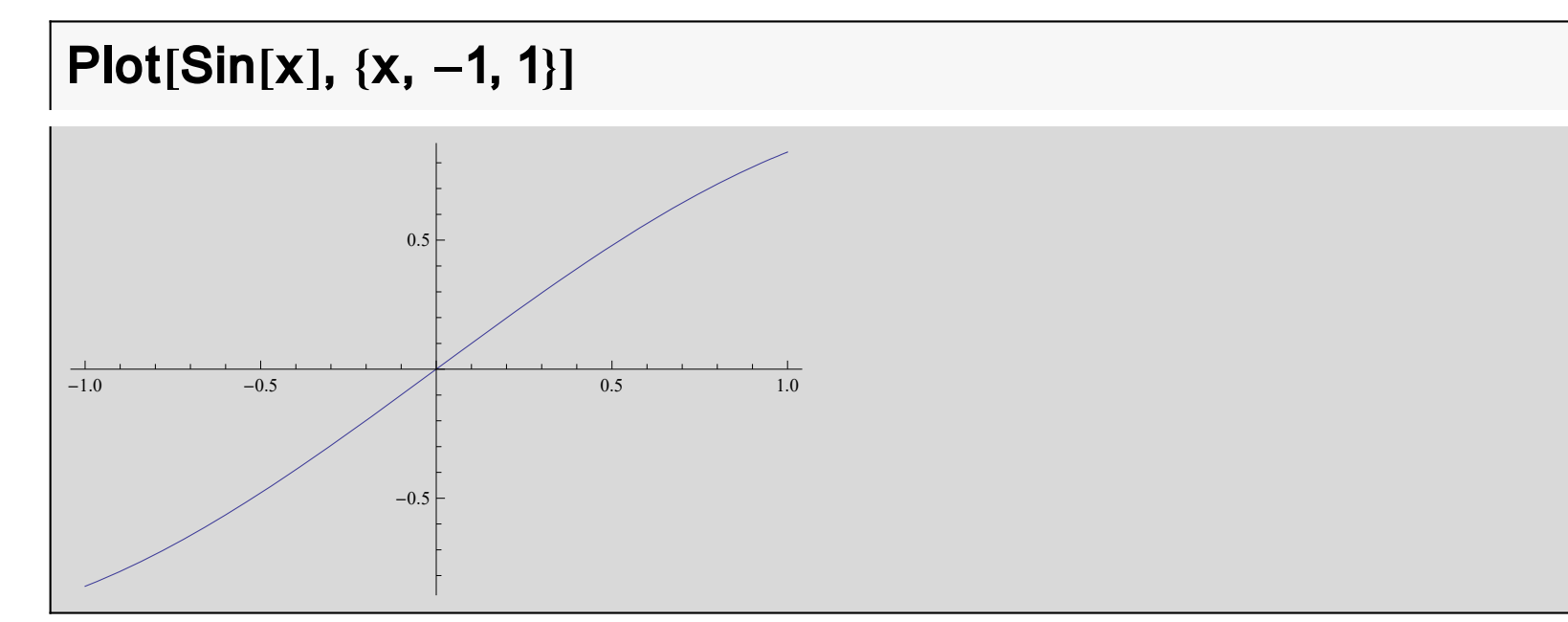

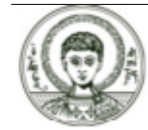

### **Γραφικές Παραστάσεις (2)**

ή και παραπάνω από μια συναρτήσεων μαζί

**PlotSqrt 1 - x^2 , -Sqrt 1 - <sup>x</sup>^2, x, -1, 1**

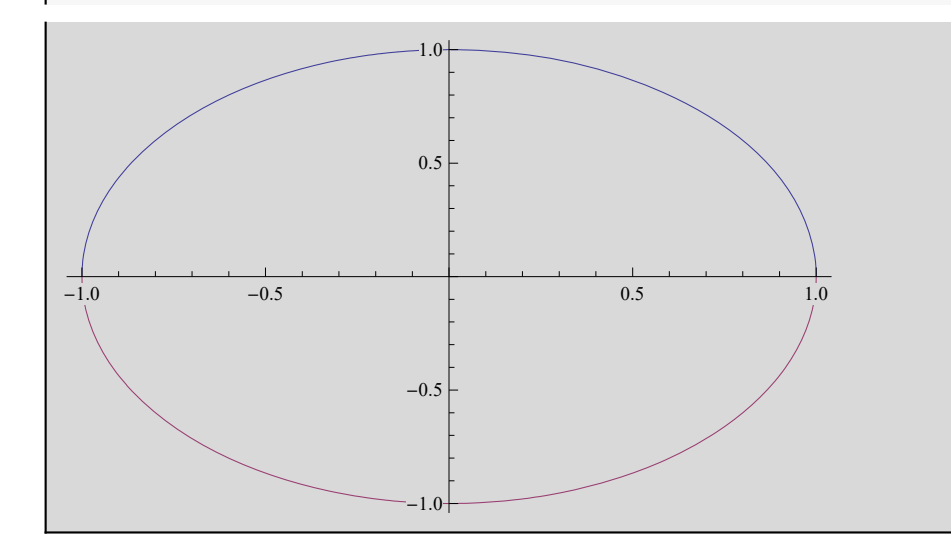

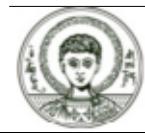

Αριστοτέλειο Πανεπιστήμιο Θεσσαλονίκης

### Γραφικές Παραστάσεις (3)

Περισσότερες πληροφορίες για τα ορίσματα της παραπάνω συνάρτησης μπορείς να πάρεις γράφοντας

#### ? Plot

#### ?? Plot

Attributes [Plot] = {HoldAll, Protected}

Options [Plot] = {AlignmentPoint  $\rightarrow$  Center, AspectRatio  $\rightarrow \frac{1}{\text{codempatic}}$ , Axes  $\rightarrow$  True, AxesLabel  $\rightarrow$  None, AxesOrigin  $\rightarrow$  Automatic, AxesStyle  $\rightarrow$  {}, Background  $\rightarrow$  None, BaselinePosition  $\rightarrow$  Automatic, BaseStyle  $\rightarrow$  {}, ClippingStyle  $\rightarrow$  None, ColorFunction  $\rightarrow$  Automatic, ColorFunctionScaling  $\rightarrow$  True, ColorOutput  $\rightarrow$  Automatic, ContentSelectable  $\rightarrow$  Automatic, CoordinatesToolOptions  $\rightarrow$  Automatic, DisplayFunction :> \$DisplayFunction, Epiloq > { }, Evaluated > System`Private`\$Evaluated, EvaluationMonitor > None, Exclusions  $\rightarrow$  Automatic, ExclusionsStyle  $\rightarrow$  None, Filling  $\rightarrow$  None, FillingStyle  $\rightarrow$  Automatic, FormatType  $\rightarrow$  TraditionalForm, Frame  $\rightarrow$  False, FrameLabel  $\rightarrow$  None, FrameStyle  $\rightarrow$  {}, FrameTicks  $\rightarrow$  Automatic, FrameTicksStyle  $\rightarrow$  {}, GridLines  $\rightarrow$  None, GridLinesStyle  $\rightarrow$  {}, ImageMargins  $\rightarrow$  0., ImagePadding  $\rightarrow$  All, ImageSize  $\rightarrow$  Automatic, ImageSizeRaw  $\rightarrow$  Automatic, LabelStyle  $\rightarrow$  {}, MaxRecursion -> Automatic, Mesh -> None, MeshFunctions -> {#1 &}, MeshShading -> None, MeshStyle -> Automatic, Method -> Automatic, PerformanceGoal :> \$PerformanceGoal, PlotLabel -> None, PlotPoints -> Automatic, PlotRange -> {Full, Automatic}, PlotRangeClipping -> True, PlotRangePadding  $\rightarrow$  Automatic, PlotRegion  $\rightarrow$  Automatic, PlotStyle  $\rightarrow$  Automatic, PreserveImageOptions  $\rightarrow$  Automatic, Prolog  $\rightarrow$  { }, RegionFunction  $\rightarrow$  (True &), RotateLabel  $\rightarrow$  True, Ticks  $\rightarrow$  Automatic, TicksStyle  $\rightarrow$  {}, WorkingPrecision  $\rightarrow$  MachinePrecision}

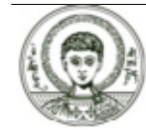

### Γραφικές Παραστάσεις (4)

Συνεπώς μπορούμε να αλλάξουμε το AspectRatio από 1/φ σε Automatic και να έχουμε

Plot[{Sqrt[1-x^2], -Sqrt[1-x^2]}, {x, -1, 1}, AspectRatio  $\rightarrow$  Automatic]

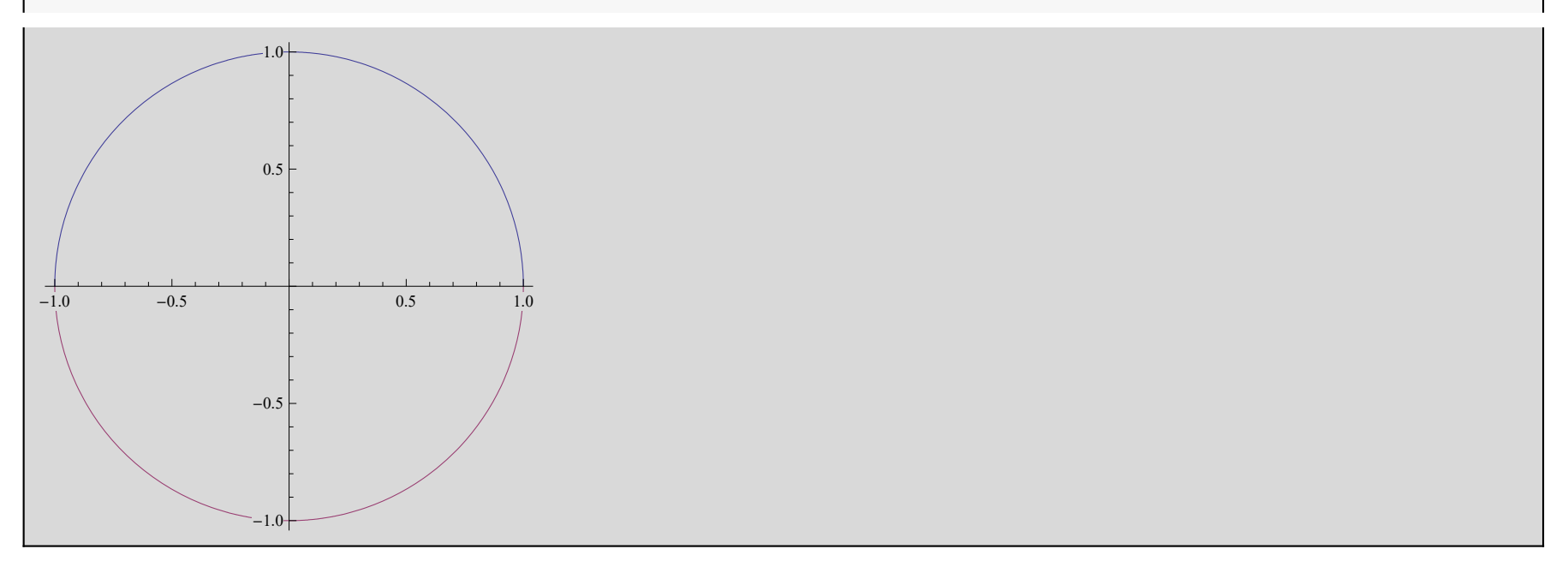

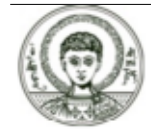

### Γραφικές Παραστάσεις (5)

Μπορούμε και να δημιουργήσουμε ένα σύνολο σημείων (ή να καλέσουμε ένα σύνολο σημείων από ένα αρχείο)

Table[{i, Prime[i]}, {i, 1, 20}]

```
\{\{1, 2\}, \{2, 3\}, \{3, 5\}, \{4, 7\}, \{5, 11\}, \{6, 13\}, \{7, 17\},\{8, 19\}, \{9, 23\}, \{10, 29\}, \{11, 31\}, \{12, 37\}, \{13, 41\}, \{14, 43\},\{15, 47\}, \{16, 53\}, \{17, 59\}, \{18, 61\}, \{19, 67\}, \{20, 71\}
```
και να σχεδιάσουμε την γραφική παράσταση των σημείων αυτών

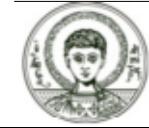

### **Γραφικές Παραστάσεις (6)**

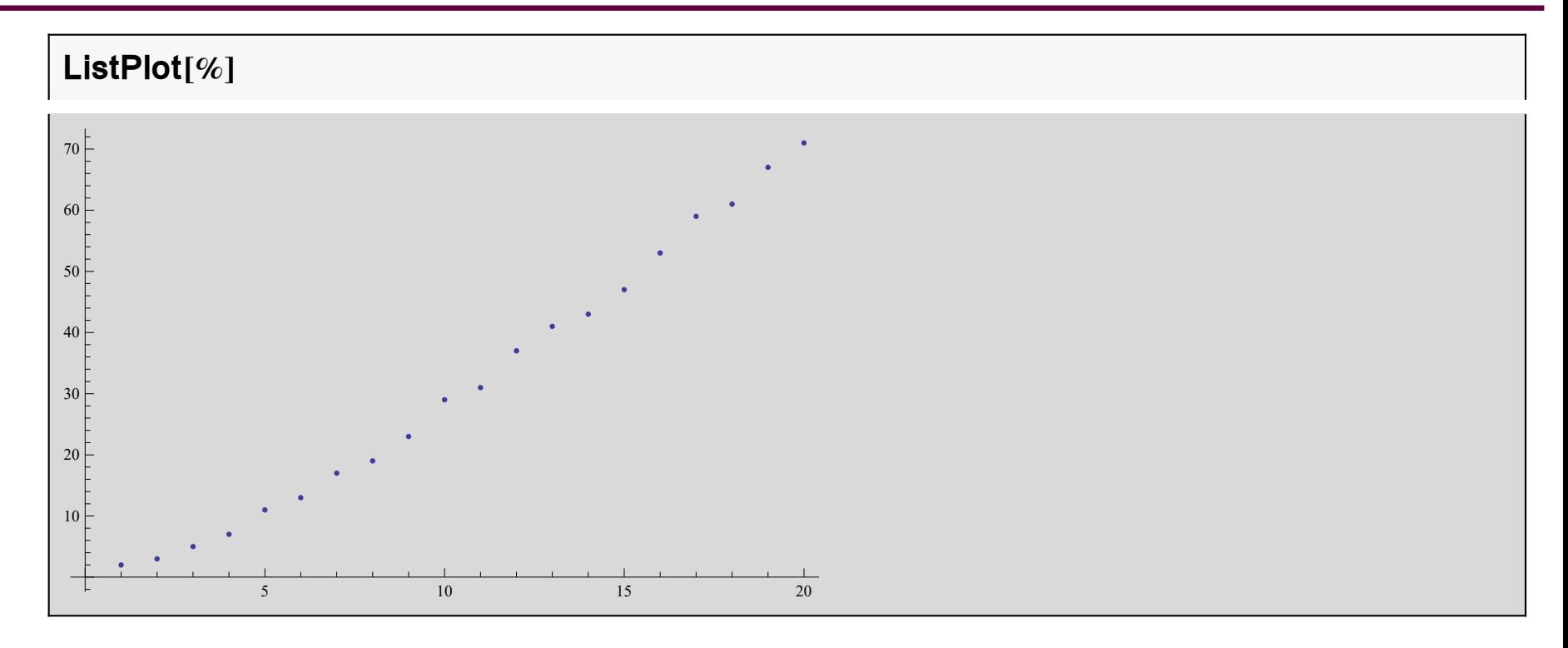

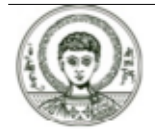

### Γραφικές Παραστάσεις (7)

Μπορούμε να σχεδιάσουμε και γραφικές παραστάσεις συναρτήσεων δύο μεταβλητών

Plot3D[ $x^2 + y^2$ , { $x, -1, 1$ }, { $y, -1, 1$ }]

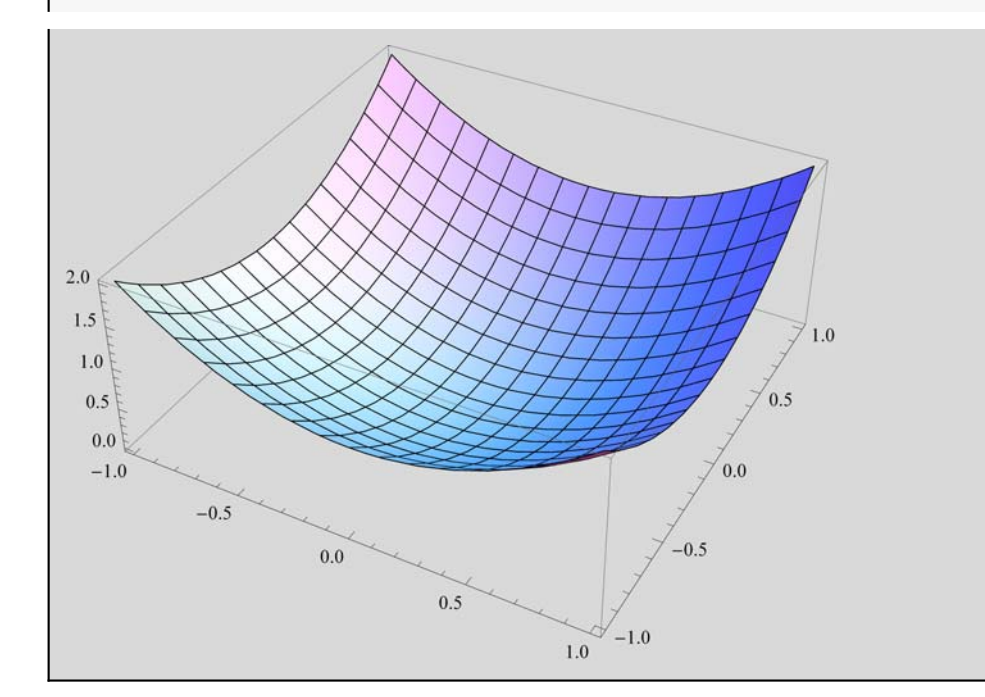

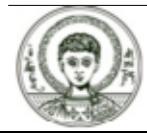

Αριστοτέλειο Πανεπιστήμιο Θεσσαλονίκης

### Γραφικές Παραστάσεις (8)

Επίσης μπορούμε να δώουμε κίνηση στα γραφικά μας.

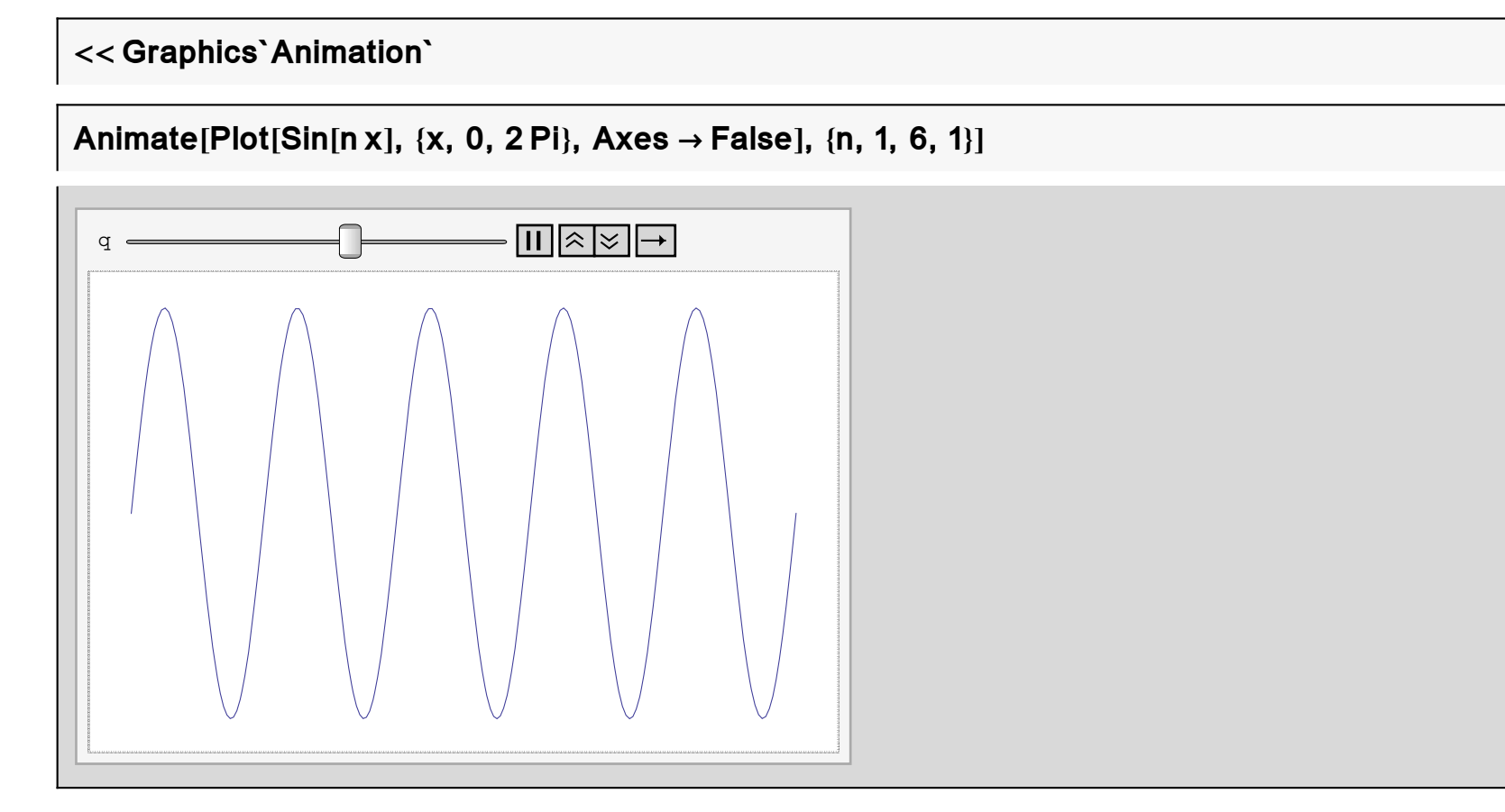

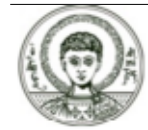

Αριστοτέλειο Πανεπιστήμιο Θεσσαλονίκης

### Αναδρομικός Προγραμματισμός

Μπορούμε να ορίσουμε αναδρομικά μια συνάρτηση

 $fib[n_]: = fib[n-1] + fib[n-2]$ 

 $fib[1] = fib[2] = 1;$ 

και να παρακολουθήσουμε την ροή εκτέλεσης της αναδρομικής συνάρτησης

#### Trace[fib[3]]

 $\{fib[3], fib[3-1]+fib[3-2], \{\{3-1, 2\}, fib[2], 1\}, \{\{3-2, 1\}, fib[1], 1\}, 1+1, 2\}$ 

Ο χρόνος εκτέλεσης για την εύρεση του 20ου όρου της ακολουθίας Fibonacci δίνεται παρακάτω.

### Timing[fib[20]]

 $\{0., 6765\}$ 

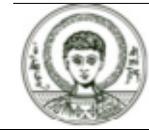

# Επαναληπτικός Προγραμματισμός (1)

Ένας άλλος τρόπος δημιουργίας της ακολουθίας Fibonacci είναι μέσω χρήσης εντολών όπως if, while, do, for

```
fibon[n_]: = Module[f1, f2, i, f],If [n == 1, 1, 1] If [n == 2, 1, 1]\{f1 = 1;f2 = 1:
       For[i = 3, i \le n, i++,{f = f1 + f2;}f1 = f2:
            f2 = f]:
      \mathcal{H}:
   f]]
```
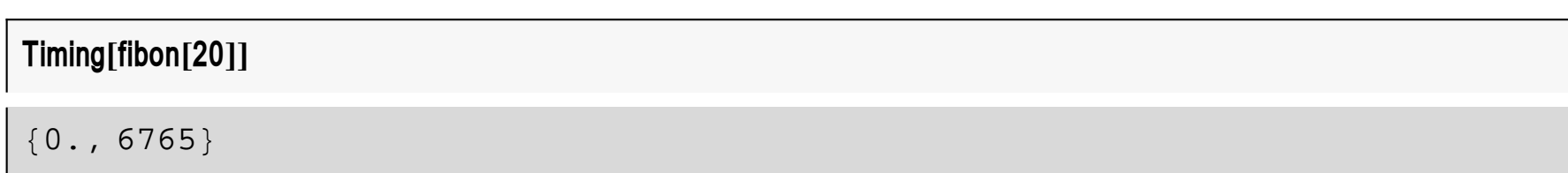

και ο αντίστοιχος χρόνος εκτέλεσης είναι σαφώς μικρότερος. Συνεπώς υπάρχουν διάφοροι αλγόριθμοι επίλυσης ενός προβλήματος, από τους οποίους διαλέγουμε αυτόν που σπαταλάει τον λιγότερο χρόνο εκτέλεσης και την λιγότερη μνήμη. Παρακάτω παρατηρούμε ότι υπάρχει έτοιμη συνάρτηση για τον υπολογισμό της ακολουθίας Fibonacci.

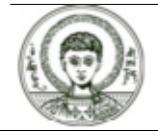

### Επαναληπτικός Προγραμματισμός (2)

Timing [Fibonacci[20]]

 $\{0., 6765\}$ 

Παρακάτω βλέπουμε ένα πρόγραμμα που υπολογίζει τον πρώτο αριθμό Fibonacci που διαρείται ακριβώς με τον ακέραιο m.

```
f[m_ Integer] := Module [f1, f2, i, f],f1 = 1;
f2 = 1;
f = f1 + f2:
 i = 3;
 While[Mod[f, m] != 0,
   {f1 = f2;f2 = f:
     f = f1 + f2;
     i = 1 + 1;
   f]
```
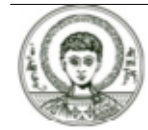

Αριστοτέλειο Πανεπιστήμιο Θεσσαλονίκης

### **Επαναληπτικός Προγραμματισμός (3)**

#### **f10 000**

 847 930 463 041 174 094 440 977 857 313 808 396 974 373 266 635 121 595 918 061 191 476 527 287 176 610 527 928 642 161 033 982 859 875 257 772 459 110 680 288 885 488 946 370 921 556 605 869 487 614 004 496 219 391 482 417 564 822 318 379 989 303 041 860 182 404 070 202 538 701 047 218 834 553 084 419 364 522 301 089 580 050 125 588 418 183 007 404 177 148 677 300 921 138 591 184 997 332 886 479 615 979 045 186 145 124 317 281 894 937 313 775 291 758 712 402 603 683 744 982 995 112 779 111 634 555 016 698 116 660 996 015 167 628 540 246 659 448 706 466 312 058 255 821 936 740 105 469 622 385 320 985 466 750 788 945 383 168 978 979 181 940 508 881 828 445 556 764 878 678 668 351 249 320 583 177 556 912 500 958 370 475 796 618 224 637 659 968 716 432 674 695 098 028 673 972 993 286 449 005 546 760 084 142 348 721 194 384 686 112 636 978 574 076 894 009 461 844 147 961 740 145 981 412 135 017 248 076 815 776 942 588 097 824 306 982 797 861 431 287 280 340 345 674 758 255 938 202 353 122 901 173 891 430 920 553 561 619 615 779 328 545 636 633 731 423 449 971 293 109 118 610 668 637 989 224 370 521 438 084 017 920 622 538 000 245 345 179 462 566 839 216 196 606 734 520 764 759 320 804 523 773 149 904 423 567 366 208 906 668 563 368 988 894 612 612 829 320 065 038 110 159 008 627 125 389 917 871 508 237 592 315 265 957 940 441 560 576 337 984 363 399 417 845 942 834 135 470 289 858 922 278 162 890 401 573 763 098 662 300 762 432 147 410 835 062 333 573 269 380 938 412 837 223 049 326 027 708 396 090 569 613 441 470 547 430 093 777 409 833 710 555 086 052 692 430 710 572 791 708 526 336 502 136 300 749 977 703 241 002 393 887 810 062 570 098 155 256 887 608 104 269 014 045 009 364 966 586 792 536 373 240 249 524 759 489 336 184 332 070 629 107 083 463 074 491 892 512 845 723 705 146 012 460 984 644 519 260 684 588 701 654 369 681 215 019 938 578 640 720 186 409 566 895 721 911 612 792 701 446 682 523 128 571 298 906 015 898 178 308 330 577 679 628 885 354 678 689 589 383 763 020 779 711 531 165 433 980 000

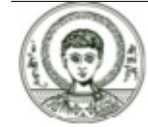

Copyright Αριστοτέλειο Πανεπιστήμιο Θεσσαλονίκης, Νικόλαος Καραμπετάκης. «Συμβολικές Γλώσσες Προγραμματισμού. Ενότητα 2: Ξενάγηση στο *Mathematica*». Έκδοση: 1.0. Θεσσαλονίκη 2014.

Διαθέσιμο από τη δικτυακή διεύθυνση:

http://eclass.auth.gr/courses/OCRS430/

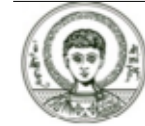

Το παρόν υλικό διατίθεται με τους όρους της άδειας χρήσης Creative Commons Αναφορά ‐ Παρόμοια Διανομή [1] ή μεταγενέστερη, Διεθνής Έκδοση. Εξαιρούνται τα αυτοτελή έργα τρίτων π.χ. φωτογραφίες, διαγράμματα κ.λ.π., τα οποία εμπεριέχονται σε αυτό και τα οποία αναφέρονται μαζί με τους όρους χρήσης τους στο «Σημείωμα Χρήσης Έργων Τρίτων».

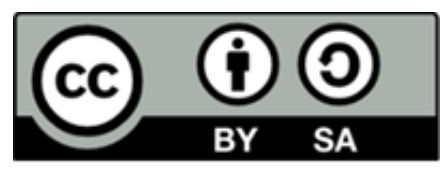

Ο δικαιούχος μπορεί να παρέχει στον αδειοδόχο ξεχωριστή άδεια να χρησιμοποιεί το έργο για εμπορική χρήση, εφόσον αυτό του ζητηθεί.

[1]|http://creativecommons.org/licenses/by-sa/4.0/

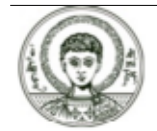

### **Διατήρηση Σημειωμάτων**

Οποιαδήποτε αναπαραγωγή ή διασκευή του υλικού θα πρέπει να συμπεριλαμβάνει:

- **è** το Σημείωμα Αναφοράς
- **è** το Σημείωμα Αδειοδότησης
- **è** τη δήλωση Διατήρησης Σημειωμάτων
- **è** το Σημείωμα Χρήσης Έργων Τρίτων (εφόσον υπάρχει)

μαζί με τους συνοδευόμενους υπερσυνδέσμους.

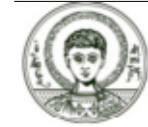

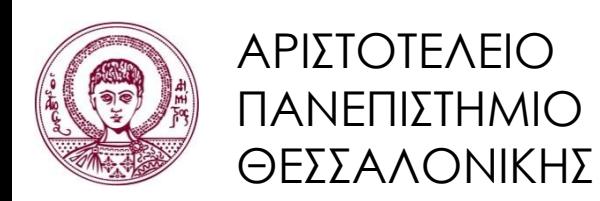

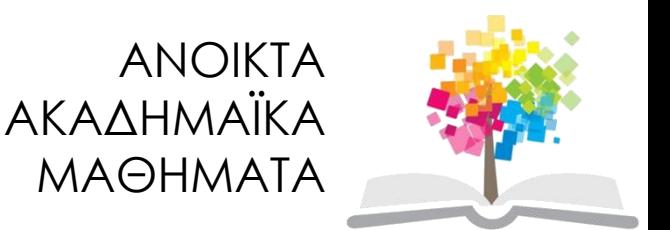

# **Τέλος ενότητας**

### Επεξεργασία: Αναστασία Γ. Γρηγοριάδου Θεσσαλονίκη, Εαρινό εξάμηνο 2014-2015

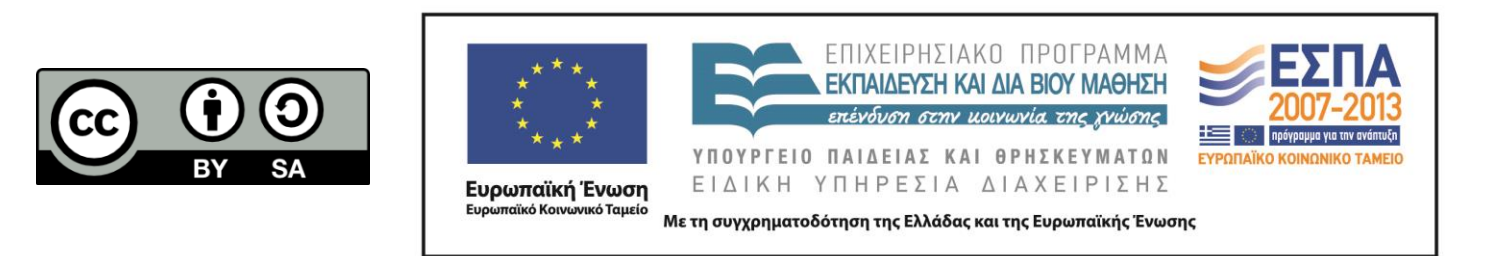